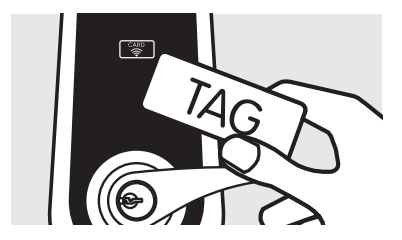

# **Registering Tags**

The tags supplied with the lockset are registered at the factory.

The programming code (PC) must be entered for registration.

The tags may be registered individually or consecutively with a maximum of 6 tags.

1. Enter the Programming Code (PC)

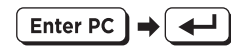

2. Enter 'Register Tag' Function

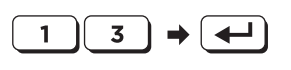

3. Enter the Tag No. (maximum 6 Tags)

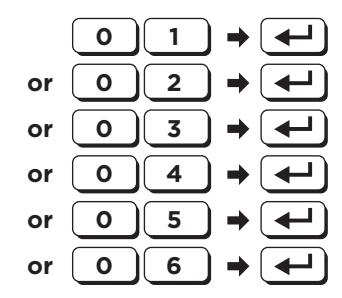

- 4. Touch the Tag on the  $\hat{p}$ scan area to register it.
- 5. Register another tag (go to Step 3).

or

 $\bigoplus$ 

Close the Program

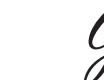

 $\leftarrow$ 

## **Deleting Registered Tags**

The programming code (PC) is required to delete the tag. The tags may be deleted individually or consecutively. All tags may be deleted at the same time. - Deleted tags may be reused again after registration.

1. Enter the Programming Code (PC)

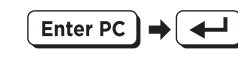

2. Enter 'Delete Tag' Function

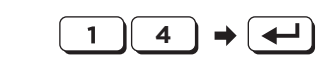

3. Enter the Tag No. to delete

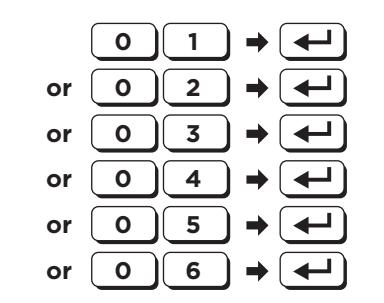

4. Delete another tag (go to Step 3).

or

Close the Program  $\overline{\phantom{0}}$ 

# **To Delete All Tags**

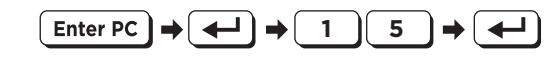

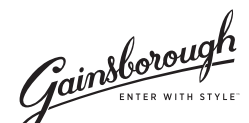

Gainsborough Hardware Industries Limited, Melbourne, Australia. A.B.N. 25 004 792 269 www.gainsboroughhardware.com.au

MSC1DOC06TL1 MAY '15

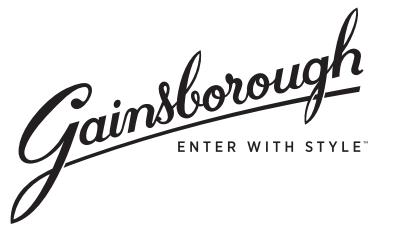

 $\bigcirc$ 

# Digital Entry Lever Lock **Programming Guide**

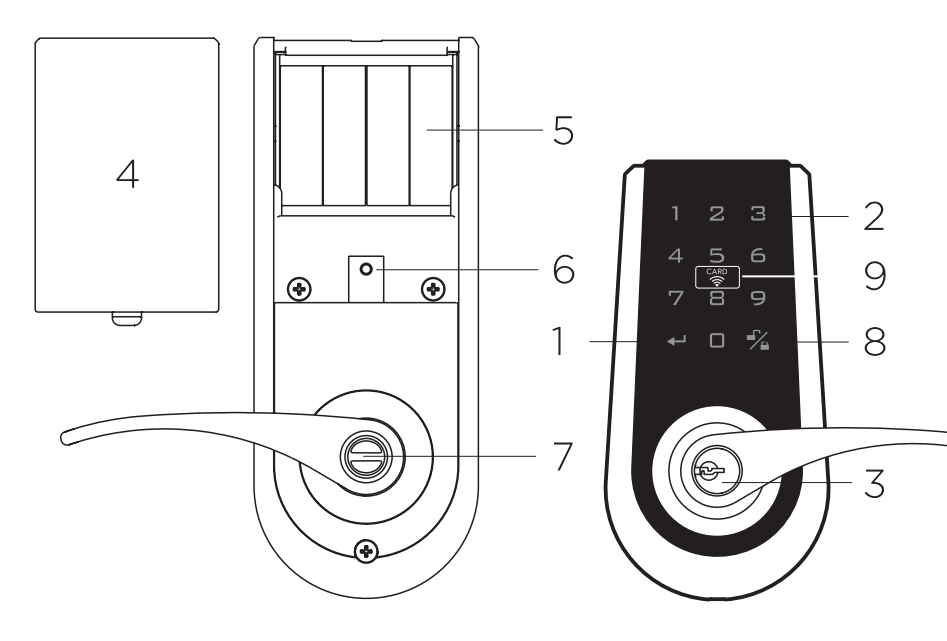

- 1 Confirm Symbol For function setup.
- 2 Keypad<br>To enter user codes. Each code must be 4-10 digits long.
- 3 Cylinder<br>For locking and unlocking with the key from the exterior.
- 4 Battery Cover Push upwards to replace the batteries.
- 5 Battery Holder Uses 4 x AA batteries.

#### **Important Notes:**

 $\bigoplus$ 

- During initial installation, it is recommended to change the default programming code (0000), delete the default user code (1234), and add a new user code prior to setting up other functions.
- To avoid damaging the panel and coating, do not use any chemicals or add any lubricants when cleaning the lock,

<sup>6</sup> Indication Light When the light is lit continuously, it indicates

the unit is in operation. When it's blinking, it means low battery and the batteries need to be replaced.

7 Turn Button

For locking and unlocking from the interior.

- 8 Lock/Unlock Symbol For locking and unlocking from the exterior.
- 9 RFID Tag Scan Area

## **Specifications and Functions**

#### **1 Power supply**

1.1 DC6V. 4 x AA, 1.5V batteries (not included).

#### **2 Low battery indication**

- 2.1 During operation, if the red light on the battery cover blinks and 10 short beeps are heard, it indicates that the battery is low. The batteries need to be replaced immediately.
- 2.2 All settings will remain active and won't change or disappear even if the batteries are taken out for a short period.
- 2.3 When the batteries are fully drained, the system can still be locked or unlocked manually with the key.

#### **3 Keypad light indication**

3.1 If the password is entered incorrectly more than 5 times, the system will initiate its protective mode and stop functioning for 45 seconds.

#### **4 Audio indication**

- 4.1 **1 short beep** indicates the operation is normal.
- 4.2 2 long beeps indicates the setting is correct.
- 4.3 **3 short beeps** indicates an operational error.
- 4.4 3 long beeps indicates the default password has been restored.
- 4.5 **5 short beeps** indicates password operational error. The system will initiate the protective mode and stop functioning.
- 4.6 **10 short beeps** indicates the battery is low.

#### **5 Programming Code (PC)**

⊕

- **5.1 The default programming code is "0000"**  It is recommended that the user change the programming code during initial installation.
- 5.2 There is only one programming code and it is used to set all functions.
- 5.3 The programming code can only be used when the lock is unlocked.
- 5.4 The programming code cannot be used to unlock the door.
- 5.5 The programming code must be 4-10 digits in length.
- 5.6 The programming code can be changed anytime as needed.

#### **6 User Code (UC)**

- **6.1 The default user code is "1234"**  During initial installation, delete the default user code, and set the new user code.
- 6.2 A total of 6 user codes can be saved.
- 6.3 A user code can only be used to unlock the door and to set other functions.
- 6.4 A user code must be 4-10 digits in length.
- 6.5 A user code can be deleted or added at anytime as needed.

#### **7 Deleting an individual user code**

- 7.1 User codes can be deleted individually. The same user code can be reset after being deleted.
- 7.2 The programming code is needed to delete individual codes.

#### **8 Deleting all user codes**

- 8.1 All user codes can be deleted at once. The same user codes can be reset after being deleted.
- 8.2 After deleting all user codes, the door can only be locked or unlocked with a key or registered tag. The original functions will be restored once a user code is set.
- 8.3 The programming code is required to delete all user codes.

#### **9 Temporarily disabling user codes**

- 9.1 All user codes can be temporarily disabled.
- 9.2 After disabling all user codes, the door can only be locked or unlocked with a key or registered tag.
- 9.3 To restore the user codes and function, repeat the steps for "Temporarily disable user codes".

#### **10 Create one-time user code**

- 10.1 After the one-time user code is entered and used, it is disabled and won't be able to open the door again.
- 10.2 The same one-time user code can be reset after being used.
- 10.3 The programming code is needed for setup.

#### **11 Restore the default PC & UC**

 Use this function when the program code is forgotten or to delete all settings and user codes.

#### **12 To unlock using keypad**

- 12.1 Place hand within 2 cm of the keypad or press any key once to light up the keypad.
- 12.2 Within 1 or 2 seconds, random numbers will appear on the keypad. Press them in any order. These random numbers are used so built up finger marks over time on the screen are unable to be used to guess the user code.
- 12.3 Enter the user code then press the  $\mathcal{V}_4$  symbol and the lock will unlock.

 The lock will give one short beep and keypad lights will turn off.

#### **13 To lock using keypad**

- 13.1 Place hand within 2 cm of the keypad or press any key once to light up the keypad.
- 13.2 When the keypad lights up, press  $\mathbb{Z}$  symbol and the lock will lock.

#### **14 Automatic lockup**

- 14.1 A timer (10-99 seconds) of automatic locking can be set up by the user as needed. (The default is 30 seconds after the system is unlocked).
- 14.2 The automatic lockup can be enabled and disabled by using the "Automatic lockup" function.

#### **15 Code protection**

15.1 If a code is entered incorrectly more than 5 times, the system will initiate the protective function and disable the keypad for 45 seconds.

#### **16 Backlight**

 When hand is within 2 cm of the keypad, the backlight will light up for about 5 seconds, making it easy to operate lockset in the dark.

 $\bigoplus$ 

### **Program Setup**

 $\bigcirc$ 

#### **All setup must be done when the system is unlocked.**

For further details, refer to the Specifications and Functions section within this manual.

Default Programming Code: 0000 Default User Code: 1234

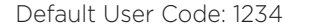

Add New User Code

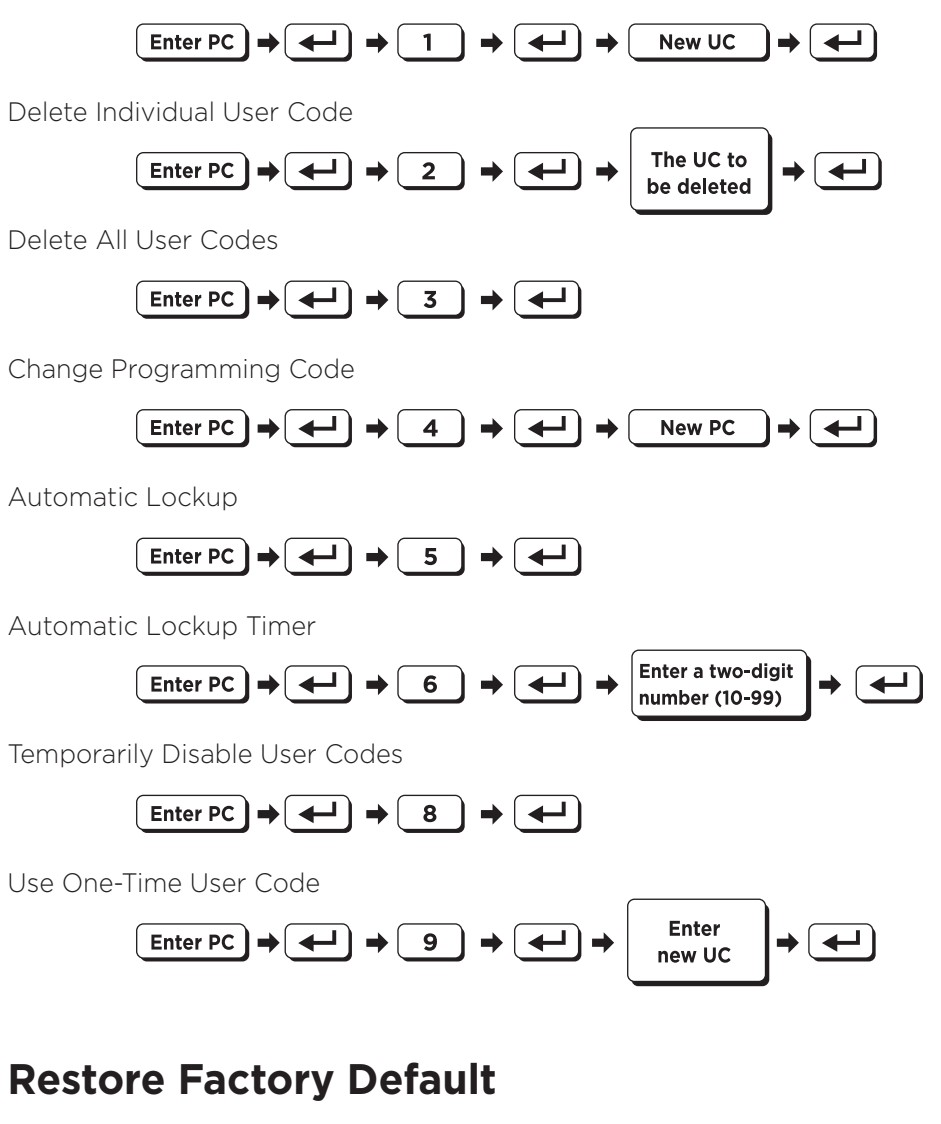

**Instruction:** Remove the batteries, touch the keypad for three seconds, unlock the lock and then re-install the batteries. The numbers 2, 5, 8, 0 will be displayed on the keypad, press the four numbers in any order until all numbers disappear. The lock will now be set to default settings.